# OBJECT ORIENTED WEB PROGRAMMING USING RUBY

Day 7: 31/May/2012

**CRUD** of Database

## Today's Goal (From syllabus)

- By testing each of the database operations: CRUD, both via the Web screen and through SQL commands, we deepen the knowledge on SQL.
  - ☐ It was my translation, and I guess, sometimes automatic translator may generate the better translation than a man.

## Mail Address Regular Expression

Solved! Thanks to you, folks!

I have received mail message, that

"^([a-zA-Z0-9\_.%+-]+)@([a-zA-Z0-9.-]+?)(\\.[a-zA-Z0-9\_.-]\*)\$"
worked fine. Yes, it actually worked.

He mentioned that, "iku+o@hosei%example.jp" was not rejected, so he doubted that '\.' must have been recognized as '.'.

I do not think it was the fault of expression.

It makes sense. Inside `[]', `.' does not have the meaning of any character. But if `\.' recognized as `.', it could be matched to `%' or `@'.

# Who parses '\'?

In information from the student, he mentioned that he had found the related article below;

http://jp.rubyist.net/magazine/?0019-BundledLibraries
(Japanese)

The problem seems to be "Somebody had eaten '\.'
And until we try, we can hardly know how many backslashes we should write. The conclusion is that we should perform tests in the 'product' environment.

Any way, I appreciate very much.

### Web Programming Basics

- 1. Receive REQUESTS from browsers,
- 2. Handle parameters in the specified method, and access to the database,
- 3. Retrieve information from the database, and render it to html file.
- 4. Send RESPONSE to browsers.

#### Rough Sketch of the Flow

Today we learn what part in the project files we should write the program for each steps.

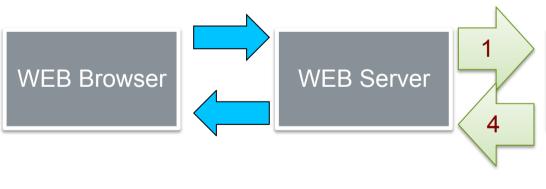

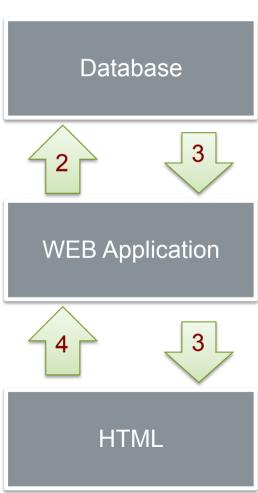

## routing

Type 'rake routes,' in the project directory. It should show the method names for html requests.

```
kobayashi-ikuo-no-MacBook:spielberg kobayashi$ rake routes
      quests GET
                    /quests(.:format)
                                                  quests#index
                    /guests(.:format)
             P0ST
                                                  quests#create
                    /quests/new(.:format)
                                                  auests#new
   new_guest GET
  edit quest GET
                    /quests/:id/edit(.:format)
                                                  quests#edit
                    /guests/:id(.:format)
       guest GET
                                                  quests#show
             PUT
                    /quests/:id(.:format)
                                                  quests#update
             DELETE /quests/:id(.:format)
                                                  quests#destroy
    problems GET
                    /problems(.:format)
                                                  problems#index
                    /problems(.:format)
                                                  problems#create
             P0ST
                    /problems/new(.:format)
                                                  problems#new
 new problem GET
edit problem GET
                    /problems/:id/edit(.:format)
                                                 problems#edit
     problem GET
                    /problems/:id(.:format)
                                                  problems#show
                                                  problems#update
             PUT
                    /problems/:id(.:format)
             DELETE /problems/:id(.:format)
                                                  problems#destroy
kobayashi-ikuo-no-MacBook:spielberg kobayashi$
```

# To get this routing table,

We should specify the following two lines in config/routes.rb. (automatically generated)

resources : guests

resources: problems

```
□氢四,▽
                                                 Spielberg::Application.routes.draw do
                                                   resources : guests
Local Filesystem
🔻 🥵 spielberg
                                              4
                                                   resources :problems
  🕨 📂 app
                                                   # The priority is based upon order of creation
                                              6
  # first created -> highest priority.
    environments
    initializers
                                             9
                                                   # Sample of regular route:
      locales
                                                       match 'products/:id' => 'catalog#view'
                                             10
        application.rb
                                                   # Keep in mind you can assign values other than
                                            11
        boot.rb
                                             12
        database.yml
                                                   # Sample of named route:
                                            13
        environment.rb
                                            14
                                                       match 'products/:id/purchase' => 'catalog#
                                            15
                                                   # This route can be invoked with purchase_url(
        routes.rb
                                             16
```

#### HTML form tag

HTML files containing form tags may send a request to server, according to the form element's attribute.

Method attribute specifies "method," and Action attribute specified "program."

#### How many programs do we run?

We scaffold two tables; guests and problems.

So we have two programs; guests and problems.

Of course, we can add new program manually to the projects, but by combining those programs, we extend the system.

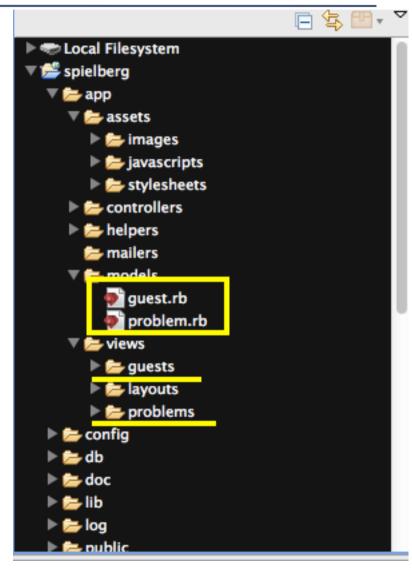

#### Top most HTML file is

layouts/application.html.erb.

In <%= yield %> part,

views/guests/foo.html.erb for 'guests' program, or

views/problems/foo.html.erb for 'problems' program is

embedded.

Index.html.erb is a rather simple file, so let us see new.html.erb.

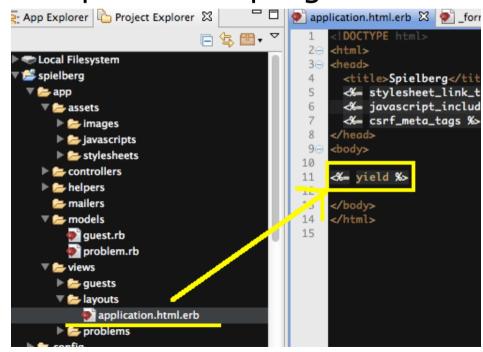

#### New.html.erb to \_form.html.erb

File 'new.html.erb' is simple. It has only three lines.

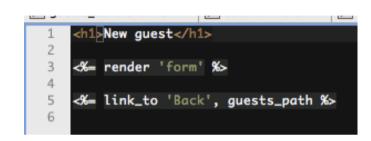

In <%= render 'form' %> part, \_form.html.erb is embedded.

#### form.html.erb

```
<%= form_for(@quest) do IfI %>
      <% if @quest.errors.any? %>
        <div id="error_explanation">
          <h2><%= pluralize(@guest.errors.count, "error") %> prohibited this guest from being saved:</h2>
 4
 5
          <% @quest.errors.full_messages.each do Imsgl %>
            <%= msq %>
 8
          <% end %>
 9
10
          11
        </div>
      <% end %>
12
13
      <div class="field">
14⊝
        <%= f.label (t :guest_login) %><br />
15
16
        <%= f.text_field :login %>
17
      </div>
      <div class="field">
18⊝
19
       <%= f.label (t :age) %><br />
20
        <%= f.number_field :age %>
      </div>
21
220
      <div class="field">
       <%= f.label (t :sex) %><br />
23
24
        <%= f.number_field :sex %>
25
      </div>
     <div class="actions">
26⊝
        <%= f.submit %>
27
28
     </div>
    <% end %>
29
```

## do |f|, f contains 'form' parts

```
Following methods are available for rails
Form block;
  check_box, convert_to_model, email_field
  fields_for, file_field, form_for, hidden_field
  label, number_field, password_field,
  phone_field, radio_button, range_field
  search_field, telephone_field,
  text_area, text_field, url_field
See:
```

http://api.rubyonrails.org/classes/ActionView/Helpers/FormHelper.html
in detail

## Generated html code for form tag

```
<form accept-charset="UTF-8" action="/quests" class="new_quest" \
id="new_guest" method="post"> \
 <div style="margin:0;padding:0;display:inline"> \
  <input name="utf8" type="hidden" value="&#x2713:" /> ↓
 kinput name="authenticity_token" type="hidden" value="Jt2zSy/6c2U/AEE4YY2ttGOMRTlxG+GqcP5li8mB4/M=" /> \
 </div>↓
 <div class="field"> ↓
  <label for="guest_ログインID">ログインid</label><br /> ↓
  <input id="guest_login" name="guest[login]" size="30" type="text" /> ↓
 </div>↓
 <div class="field"> \
  <label for="guest_年齡">年齡</label><br /> ↓
  <input id="guest_age" name="guest[age]" type="number" /> \
 </div>↓
 <div class="field"> ↓
  <label for="guest_性別">性別</label><br /> ↓
  <input id="guest_sex" name="guest[sex]" type="number" /> \
 </div>↓
 <div class="actions"> \
  <input name="commit" type="submit" value="登録する" />↓
 </div>↓
</form>↓
```

### Methods for form tags

When we write rails methods for form elements, e.g.

```
<%= f.number_field :age %> line 20 in _form.html.erb
```

This statement is rendered to

```
<input id="guest_age" name="guest[age]" type="number" />
```

in html file on the client browser, as the 'form\_for' iterator part is for 'guest';

```
<%= form_for(@guest) do |f| %> line 1 in _form.html.erb
```

#### When we submit page,

we can see the following console message, when we click the [Register](submit) button. Here POST method is sent to '/guests' program.

```
Started POST "/guests" for 127.0.0.1 at Tue May :22:25 +0900 2012
Processing by GuestsController#create as HTML
Parameters: {"commit"=>"登録する", "utf8"=>"/", "guest"=>{"age"=>"73", "login"=
>"who_am_i@example.jp", "sex"=>"1"}, "authenticity_token"=>"Jt2zSy/6c2U/AEE4YY2tt
GQMRTlxG+GgcP5lj8mB4/M="}
(0.1ms) begin transaction
SQL (33.6ms) INSERT INTO "guests" ("age", "created_at", "login", "sex", "updat
ed_at") VALUES (?, ?, ?, ?, ?) [["age", 73], ["created_at", Mon, 28 May 2012 23:
22:25 UTC +00:00], ["login", "who_am_i@example.jp"], ["sex", 1], ["updated_at", M
on, 28 May 2012 23:22:25 UTC +00:00]]
(58.3ms) commit transaction
Redirected to http://127.0.0.1:3000/guests/5
Completed 302 Found in 98ms (ActiveRecord: 91.9ms)
```

#### Receiving HTML REQUEST

POST methods for '/guests' is handled in app/ controllers/guest\_controller.rb with create method, as is seen in

POST /guests(.:format) guests#create message replied to 'rake routes' command.

```
# POST /guests
# POST /guests.json

def create
    @guest = Guest.new(params[:guest])

respond_to do Iformat!
    if @guest.save
        format.html { redirect_to @guest, :notice => 'Guest was successfully created.' }
        format.json { render :json => @guest, :status => :created, :location => @guest }
    else
        format.html { render :action => "new" }
        format.json { render :json => @guest.errors, :status => :unprocessable_entity }
        end
        end
        end
end
```

## Guest.new(params[:guest])

In the first line of 'create' method in guest\_controller.rb file, 'new' method of Guest class is called with an argument of ':guest' hash data.

But we can not see any 'new' method for class Guest in the file 'app/models/ guest.rb.' Here, default new method for ActiveRecord::Base is called.

We can use default accessors with;

```
attr_accessible :age, :login, :sex
```

#### **Database Access**

With this Guest.new method, the following SQL command is submitted to the database.

```
Started POST "/guests" for 127.0.0.1 at Tue May 29 08:22:25 +0900 2012
Processing by GuestsController#create as HTML
Parameters: {"commit"=>"登録する", "utf8"=>"/", "guest"=>{"age"=>"73", "login"=
>"who_am_i@example.jp", "sex"=>"1"}, "authenticity_token"=>"Jt2zSy/6c2U/AEE4YY2tt
GOMRTlxG+GqcP5li8mB4/M="}

(0.1ms) begin transaction
SQL (33.6ms) INSERT INTO "guests" ("age", "created_at", "login", "sex", "updat
ed_at") VALUES (?, ?, ?, ?, ?) [["age", 73], ["created_at", Mon, 28 May 2012 23:
22:25 UTC +00:00], ["login", "who_am_i@example.jp"], ["sex", 1], ["updated_at", Mon, 28 May 2012 23:22:25 UTC +00:00]]
(58.3ms) commit transaction
Redirected to http://127.0.0.1:3000/guests/5
Completed 302 Found in 98ms (ActiveRecord: 91.9ms)
```

#### When it is committed,

The following ruby expression is processed, seen in 'create' method in GuestController

```
respond_to do |format|
  if @guest.save
    format.html { redirect_to @guest, :notice => 'Guest was successfully created.' }
    format.json { render :json => @guest, :status => :created, :location => @guest }
    else
    format.html { render :action => "new" }
    format.json { render :json => @guest.errors, :status => :unprocessable_entity }
    end
end
```

If default 'save' method was successful, the result is redirected to 'show' method, because the URL of redirection is for a record(@guest), and this is converted to '/ guest/id'

#### Redirect\_to with Record

Recirect\_to cause browser level redirection, i.e. 'external' redirection.

When the redirection is for

Hash - The URL will be generated by calling url\_for with the options.

Record - The URL will be generated by calling url\_for with the options, which will reference a named URL for that record.

See: http://api.rubyonrails.org/classes/ActionController/Redirecting.html

### Redirect\_to @guest

```
This can be recognized as,

redirect_to:action => "show",:id => nn

(where nn is @guest.id,) and it is a
browser level "request" redirection.

GET /guest/:id is for guests#show
```

```
Started GET "/guests/5" for 127.0.0.1 at Tue May 29 08:22:25 +0900 2012

Processing by GuestsController#show as HTML

Parameters: {"id"=>"5"}

Guest Load (0.3ms) SELECT "guests".* FROM "guests" WHERE "guests"."id" = ? LIM

IT 1 [["id", "5"]]

Rendered guests/show.html.erb within layouts/application (1.3ms)

Completed 200 OK in 20ms (Views: 17.5ms | ActiveRecord: 0.3ms)
```

#### 'show' method in GuestController

Show method of GuestController calls 'find' method of Guest class. This method will be translated into SQL as,

Select \* from guests where id=\:id';

Then, the result will be handed to show.html.erb.

If we see the following 'successfully created' message, it means that the data had been written to the database, and read from the database.

Guest was successfully created.

Login: who\_am\_i@example.jp

**Age:** 73

Sex: 1

Edit | Back

```
13
      # GET /guests/1
      # GET /guests/1.json
14
15⊝
      def show
        @guest = Guest.find(params[:id])
16
17
        respond_to do IformatI
18⊝
          format.html # show.html.erb
19
20
          format.json { render :json => @guest }
21
        end
      end
```

# Once again, this is what

we have traced.

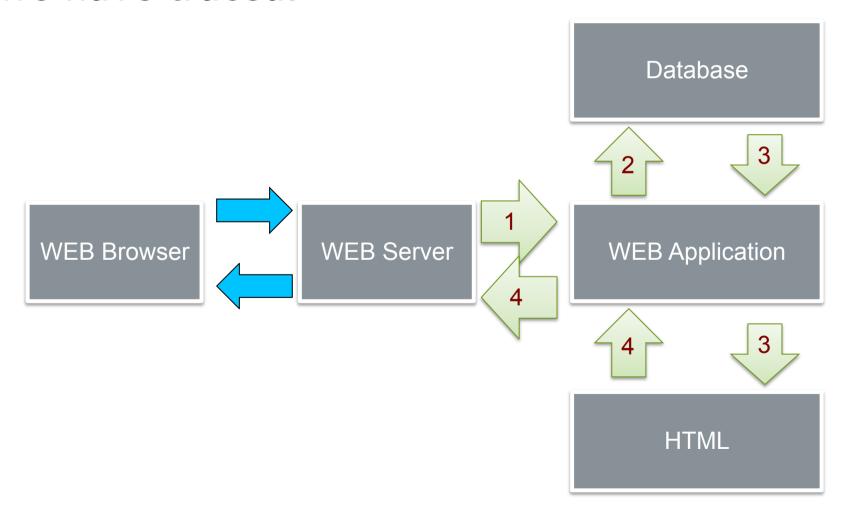

#### Now let's extend PSE

For today's practice, we should extend the Problem Solving Engine, a little bit.

Add 'cause' table, and 'solution' table for PSE.

Add mutual link between 'causes-problem', and 'problem-solutions.'

## Table Design for [Causes]

```
Essential Cause should be "Facts."

Cause

should have a field of 'fact' (text,)
a counter for pro (integer,)
a counter for con (integer,)
and a link to the solution (link.)
```

# Scaffolding 'cause' table

#### Type the following command,

rails g scaffold cause fact:text pros:integer cons:integer

```
kobayashi-ikuo-no-MacBook:spielberg kobayashi$ rails g scaffold cause fact:text pr ╚
os:integer cons:integer
      invoke active record
                db/migrate/20120529073626_create_causes.rb
      create
      create
                app/models/cause.rb
      invoke
                test unit
      create
                 test/unit/cause_test.rb
                  test/fixtures/causes.vml
      route resources : causes
      invoke scaffold_controller
                app/controllers/causes_controller.rb
      create
      invoke
                erb
      create
                  app/views/causes
      create
                  app/views/causes/index.html.erb
      create
                  app/views/causes/edit.html.erb
      create
                  app/views/causes/show.html.erb
                  app/views/causes/new.html.erb
      create
                  app/views/causes/_form.html.erb
      create
      invoke
                test unit
      create
                 test/functional/causes_controller_test.rb
      invoke
                  app/helpers/causes helper.rb
      create
      invoke
                    test/unit/helpers/causes_helper_test.rb
      create
      invoke assets
      invoke
                coffee
      create
                  app/assets/javascripts/causes.js.coffee
      invoke
      create
                  app/assets/stylesheets/causes.css.scss
      invoke scss
   identical
                app/assets/stylesheets/scaffolds.css.scss
kobayashi-ikuo-no-MacBook:spielberg kobayashi$
```

## Table Design for [Solution]

```
Solution
Solution
should have a field of 'action' (text,)
a counter for pro (integer,)
a counter for con (integer,)
and a link to the solution (link.)
```

## Scaffolding 'Solutions' table

#### Type the following command,

rails g scaffold solution action:text pros:integer cons:integer

```
kobayashi-ikuo-no-MacBook:spielberg kobayashi$ rails g scaffold solution action:te
xt pros:integer cons:integer
      invoke active record
                db/migrate/20120529074011 create solutions.rb
      create
                app/models/solution.rb
      create
                test unit
      invoke
      create
                  test/unit/solution test.rb
                  test/fixtures/solutions.yml
      create
       route resources :solutions
              scaffold controller
      invoke
                app/controllers/solutions controller.rb
      create
      invoke
      create
                  app/views/solutions
      create
                  app/views/solutions/index.html.erb
      create
                  app/views/solutions/edit.html.erb
                  app/views/solutions/show.html.erb
      create
      create
                  app/views/solutions/new.html.erb
                  app/views/solutions/_form.html.erb
      create
      invoke
      create
                  test/functional/solutions_controller_test.rb
      invoke
                helper
      create
                  app/helpers/solutions_helper.rb
      create
                    test/unit/helpers/solutions helper test.rb
      invoke
             assets
      invoke
                coffee
                  app/assets/javascripts/solutions.js.coffee
      create
      invoke
      create
                  app/assets/stylesheets/solutions.css.scss
      invoke scss
   identical
                app/assets/stylesheets/scaffolds.css.scss
kobayashi-ikuo-no-MacBook:spielberg kobayashi$
```

#### Link from Problem to Cause

#### **Design Concept:**

Problems table and Causes table could have many to many relations. Because, one 'cause' may raises many problems, and one problem may be raised by many causes.

But, 'Solution' to solve the 'Cause' for certain problem may differ from the solution to another problem even if the cause may be the same.

So we design Problem-Cause relation as "one to many" relation.

#### For One to Many relation

One 'Cause' belong to only one 'Problem,' One 'Problem' may have many 'Causes.'

```
To 'Cause' model, set

belongs_to :problem

and, to Problem model, set

has_many :causes
```

#### **Modify Models**

To modify app/models/cause.rb, add belongs\_to :problem

To modify app/models/problem.rb, add has\_many:causes

```
1⊝ class Cause < ActiveRecord::Base
2 attr_accessible :cons, :fact, :pros
3 belongs_to :problem
4 end
5
```

```
1⊝ class Problem < ActiveRecord::Base
2 attr_accessible :content, :title
3 has_many :causes
4 end
5
```

#### Add one column to 'Cause'

Let 'Cause' point one 'Problem,' add one field ':problem\_id' of integer.

Because id field is automatically added by rails, and its type is 'integer.'

Add one line

t.integer :problem\_id

In 2012MMDDHHmmSS\_create \_causes.rb migration file.

## When we finish adding links,

#### Type

rake db:migrate

To migrate the database.

#### Let us see cause table

Go to db directory, and type sqlite3 development.sqlite3

Then, type sqlite3 command .schema causes

Now we can see what table is created in the database.

```
kobayashi-ikuo-no-MacBook:spielberg kobayashi$ cd db
kobayashi-ikuo-no-MacBook:db kobayashi$ ls
development.sqlite3
                                                test.sqlite3
                        schema.rb
migrate
                        seeds.rb
kobayashi-ikuo-no-MacBook:db kobayashi$ sqlite3 development.sqlite3
SOLite version 3.7.11 2012-03-20 11:35:50
Enter ".help" for instructions
Enter SQL statements terminated with a ":"
salite> .schema causes
CREATE TABLE "causes" ("id" INTEGER PRIMARY KEY AUTOINCREMENT NOT NULL, "fact" tex
t, "pros" integer, "cons" integer, "problem_id" integer, "created_at" datetime NOT
NULL, "updated at" datetime NOT NULL);
salite> .exit
kobayashi-ikuo-no-MacBook:db kobayashi$
```

#### Prepare for the Next Week

We are now designing PSE, Problem Solving Engine. In order to proceed this project, we need to bind 'guest' account to the problems table, causes table, and solutions table, to record who had written these wisdoms (and/or garbage.) To bind guests table, we introduce 'Login Authentication' next week.